## **Toshiba HX-MU900 Music Module Expander Versie 2 256 kB Sample RAM, MSX-Audio Basic, originele software**

Origineel door: Bas Kornalijnslijper Vertaald door: Bart Hamer

# **Waarschuwing:**

Het belangrijkste onderdeel in de Music Module is de printplaat. Onderdelen kunnen vervangen worden, echter de printplaat niet. Probeer de onderdelen niet uit te solderen, maar knip ze los en verwijder daarna de soldeerpinnen. Het gebruik van IC-voeten is aan te raden.

## **Achtergrond:**

In 2005 brachten de Braziliaanse MSX-gebruikers Fábio Ricardo Schmidlin (FRS) en Luciano Sturaro (MSXPró) een uitbreidingsprint uit voor de Philips Music Module. Deze printplaat kwam met een aangepaste Panasonic MSX-Audio ROM en met 256KB sample-geheugen. Een tijdje geleden heeft FRS zijn schema's gepubliceerd, om zo andere MSX-gebruikers in de gelegenheid te stellen zijn uitbreidingsprint zelf na te maken. De eerste Toshiba Music Module Expander is gebaseerd op een aangepaste Philips Music Module Expander. Deze tweede versie was een idee van Repair Bas en ontworpen door Alexey Wierzbowsky (RBSC). Deze versie is veel eenvoudiger en sneller te installeren. We willen FRS en MSXpró bedanken voor hun geweldige werk. We wensen je veel plezier met deze upgrade.

#### **Inhoud van het uitbreidingspakket:**

- Compleet voorgemonteerde uitbreidingsprint met 256 kB Sample RAM
- EPROM met MSX-Audio Basic en aangepaste originele software
- SRAM geheugenchip (SRM2264C)
- 74LS139
- Condensator van 47 µF
- Condensator van 100 nF
- Draad

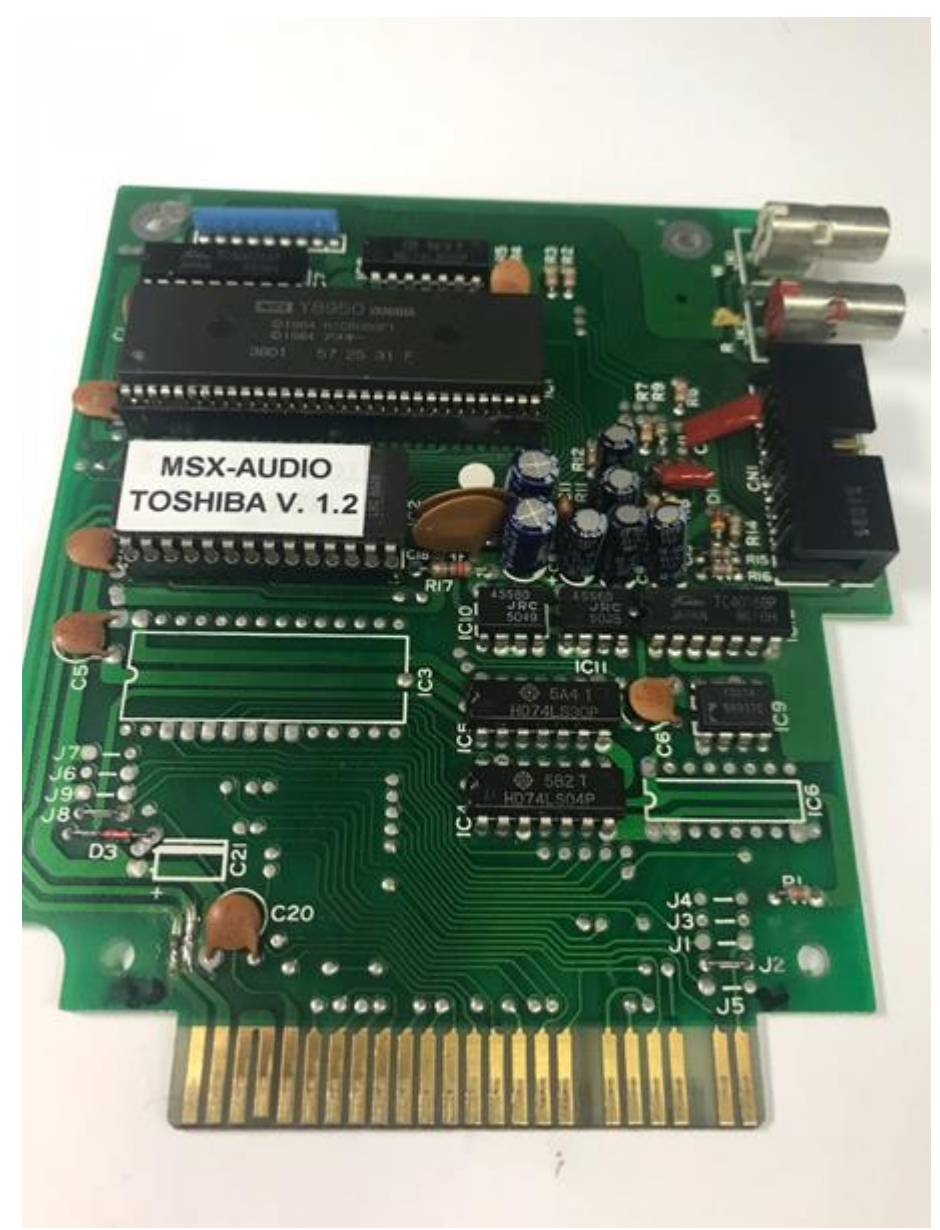

Standaard Toshiba HX-MU900 printplaat.

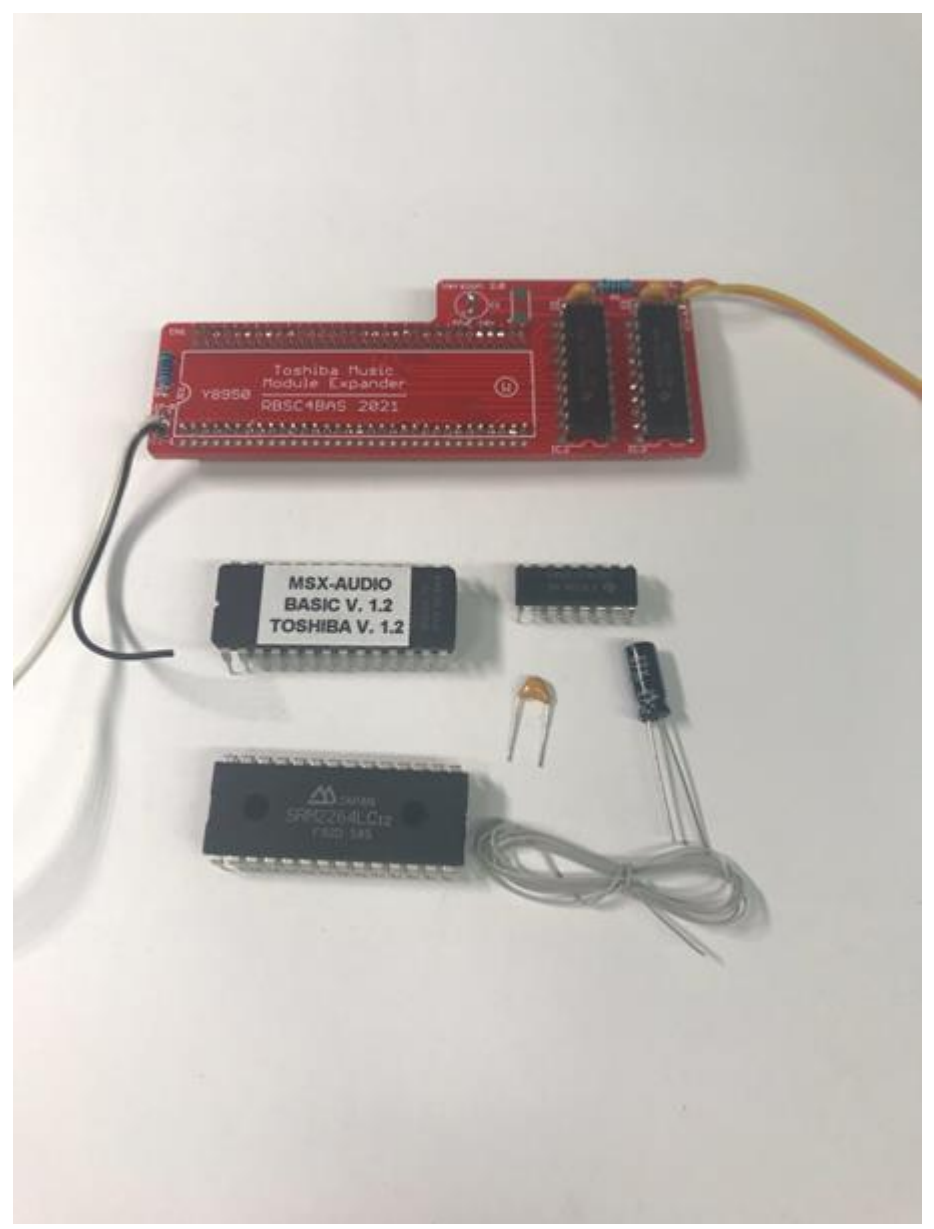

De inhoud van het uitbreidingspakket.

## **Voorbereiding:**

- Verwijder IC1 (Y8950 Music Chip op IC-voet).
- Verwijder IC2 (EPROM op IC-voet).
- Verwijder het soldeertin op de vrije plaats van IC3.
- Verwijder het soldeertin op de vrije plaats van IC6.
- Verwijder het soldeertin op de vrije plaats van C21.
- Verwijder draadbrug J2.
- Verwijder draadbrug J8.

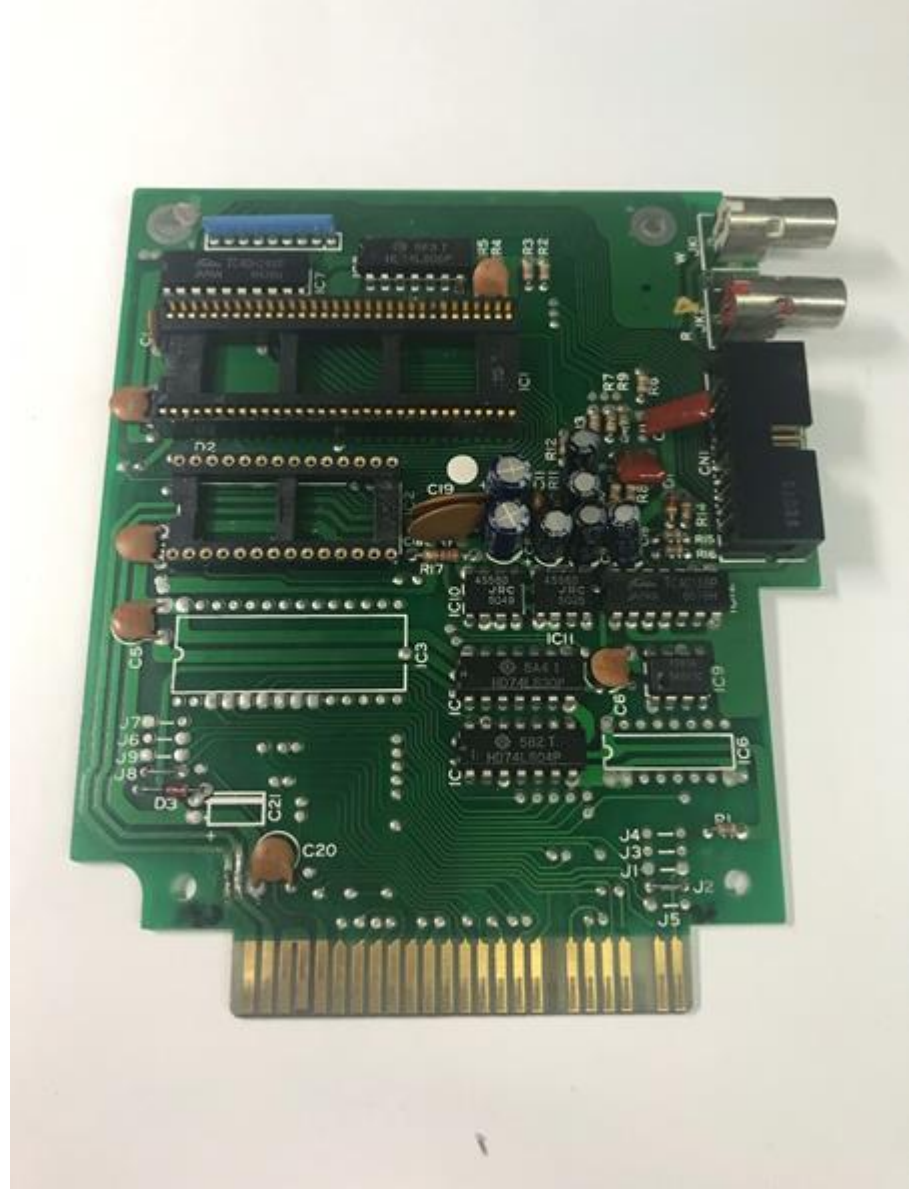

Toshiba HX-MU900 printplaat voorbereid voor de installatie van de uitbreidingsprint.

#### **Montage bovenzijde printplaat:**

- Kort pin 1 van de nieuwe EPROM in.
- Plaats de nieuwe EPROM met de overgebleven pinnen in de lege IC-voet (IC2).
- Plaats de SRAM geheugenchip (SRM2264C) in de lege plaats van IC3.
- 74LS139, pinnen 1, 2, 3, 13, 14 en 15 inkorten.
- Plaats de 74LS139 met de overgebleven pinnen in de lege plaats van IC6.
- Plaats de condensator van 47 µF in de lege plaats van C21.
- Soldeer de condensator van 100 nF tussen pin 8 van IC6 (74LS139) en de rechterzijde van R1.
- Maak een verbinding tussen de rechterzijde van J6 en de rechterzijde van J9.
- Maak een verbinding tussen pin 1 van IC6 (74LS139) en pin 14 van de slotconnector.
- Maak een verbinding tussen pin 2 van IC6 (74LS139), pin 3 van IC6 (74LS139) en de linkerzijde van J3.
- Maak een verbinding tussen pin 4 van IC6 (74LS139) en de rechterzijde van J4.
- Maak een verbinding tussen pin 7 van IC6 (74LS139) en de linkerzijde van J1.
- Maak een verbinding tussen pin 13 van IC6 (74LS139) en pin 26 van IC3 (SRM2264C) .
- Maak een verbinding tussen pin 14 van IC6 (74LS139) en pin 2 van IC3 (SRM2264C).
- Maak een verbinding tussen pin 15 van IC6 (74LS139) en pin 1 van IC2 (EPROM).

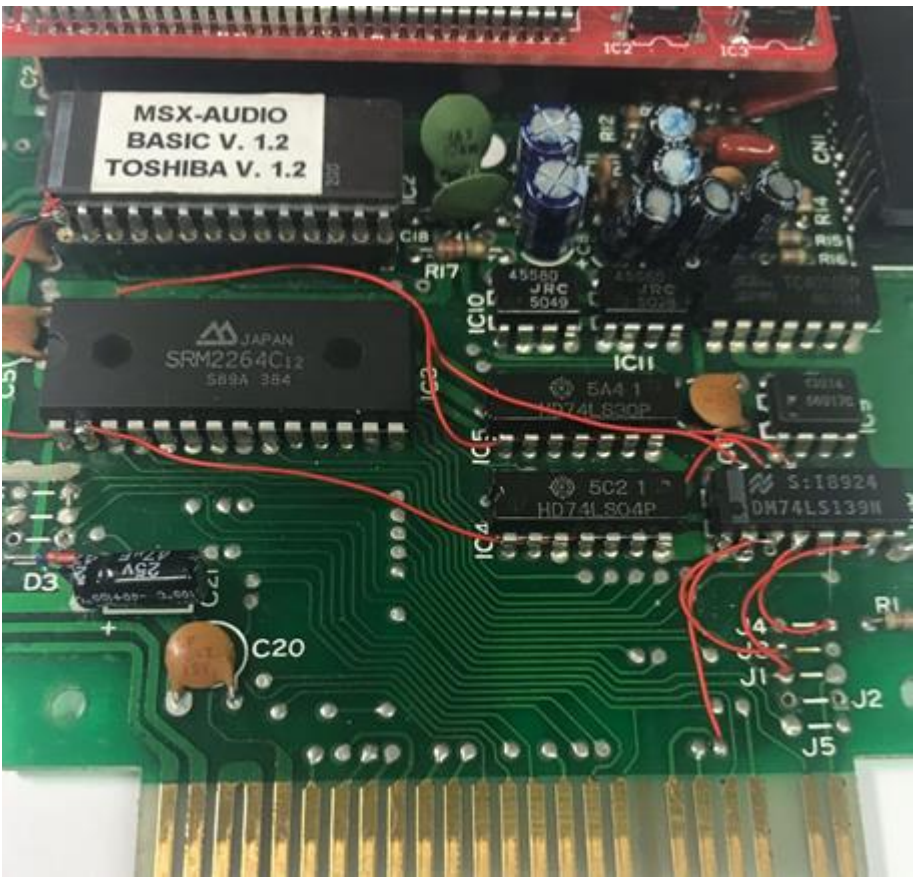

MSX-Audio Basic met de bijbehorende onderdelen.

#### **Montage uitbreidingsprint met 256 kB Sample RAM:**

- Soldeer de Y8950 op de uitbreidingsprint.
- Verbind de oranje draad van de uitbreidingsprint met pin 3 van IC8 (74LS08).
- Verbind de gele draad van de uitbreidingsprint met pin 4 van IC8 (74LS08).
- Plaats de uitbreidingsprint in het lege voetje van IC1.
- Verbind de witte draad van de uitbreidingsprint met de rechterkant van J7.
- Verbind de zwarte draad van de uitbreidingsprint met pin 1 van IC2 (EPROM).

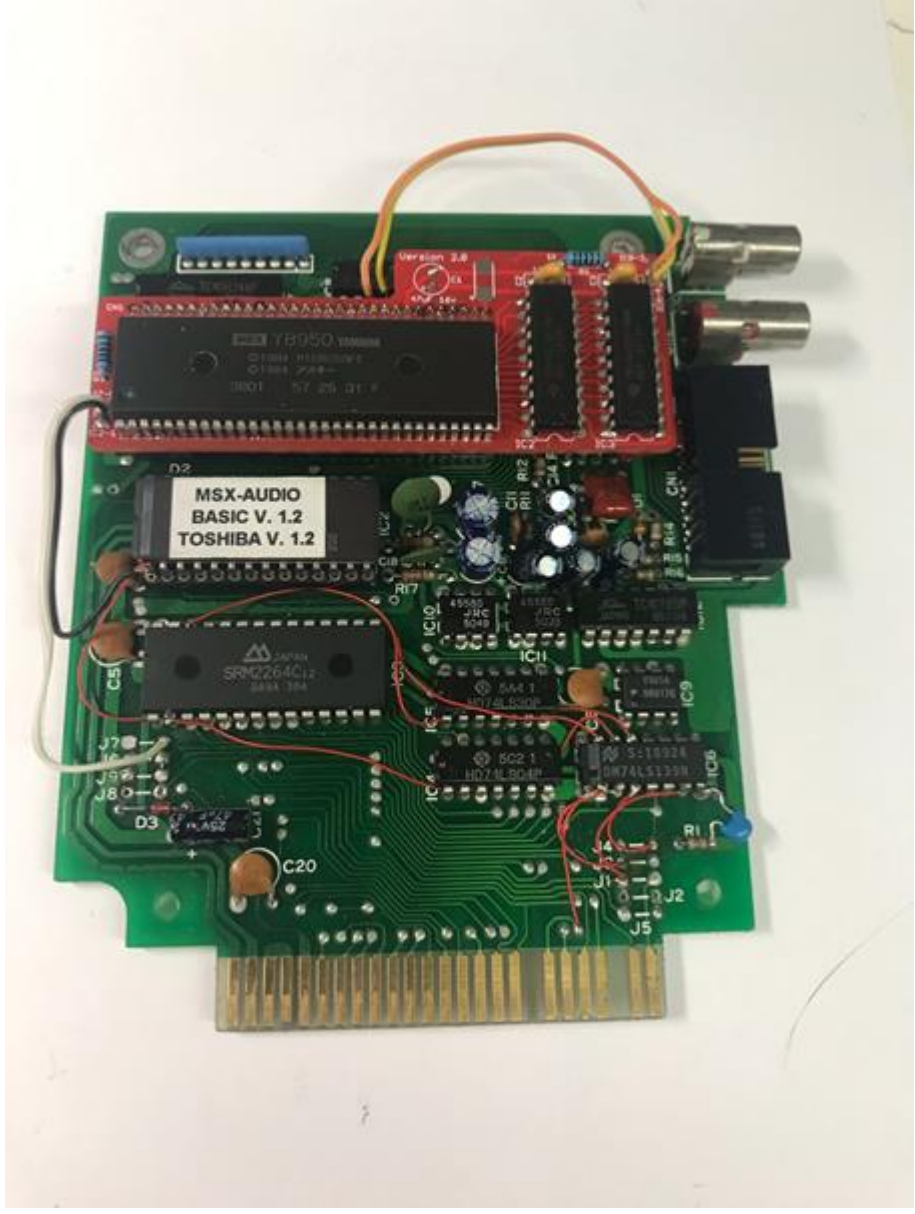

De volledige ombouw.

## **Belangrijke toetsen:**

ESC = Starten originele software TAB = Uitschakelen MSX-Audio Basic